### **УДК 004.932.2:616-006.04**

## **О. Березький<sup>1</sup> , І. Цмоць<sup>2</sup>**

<sup>1</sup>Тернопільський національний економічний університет, <sup>2</sup>Національний університет "Львівська політехніка", кафедра автоматизованих систем управління

# **СИСТЕМА АВТОМАТИЗАЦІЇ МЕДИЧНИХ ЕКСПЕРИМЕНТІВ**

© *Березький О., Цмоць І., 2011* 

**Проаналізовано і запропоновано нову структуру системи автоматизації медичних експериментів, розроблено алгоритми пошуку зображень за взірцем, наведено результати експериментальних досліджень цитологічних зображень пухлинних клітин людини.** 

**Ключові слова: аналіз, цитологічні зображення, алгоритм, відеоскоп.** 

**The newstructure of the medical experiments automation system is offered and analyzed in this article. The algorithms of pattern-matching image search are developed. The results of experimentalresearches cytological images of tumour human cells are represented.** 

**Keywords: analysis, cytological image, algorithm, videoscope.**

#### **Постановка проблеми**

Для автоматизації медичних експериментів використовують системи автоматизованої мікроскопії (CАМ), які поділяються на дослідницькі та спеціалізовані [1, 2]. Дослідницькі CАМ використовують медики-науковці, що розробляють нові методи діагностування, тоді як спеціалізовані САМ забезпечують виконання певного одного стандартизованого клінічного дослідження. До складу дослідницьких CАМ входить багатофункціональний мікроскоп (лабораторного або дослідницького класу), який забезпечує проведення різних методик дослідження. Методику дослідження в таких системах не задано наперед, а формується користувачем, а до камер висувають підвищені вимоги до чутливості і роздільної здатності. Основними вимогами до дослідницьких САМ є універсальність мікроскопа і камери, швидке налаштування на аналіз іншого типу препарату.

Для задач мікробіології на українському ринку пропонують САМ або окремі їх компоненти такі фірми, як Carl Zeiss (Німеччина), Leica, Olympus, Nikon, Микромед (Росія), Motic (Китай), Konus (Італія).

При дослідженні препарат встановлюється на предметний стіл мікроскопа. Зображення поля зору виводиться на екран монітора. У реальному часі проводяться всі необхідні налаштування і захоплення зображення. Захоплене зображення може бути перетворене за допомогою фільтрів, на нього можна нанести текстові коментарі і калібрувальний маркер. САМ дає змогу виділяти об'єкти на зображенні в автоматичному, напівавтоматичному або ручному режимі за яскравістю або кольором. Виділені об'єкти вимірюються автоматично, результати вимірів відображаються в табличній формі. За будь-яким з виміряних параметрів об'єкти класифікуються. Результати аналізу виводяться на друк у вигляді бланка і зберігаються в базі даних (БД).

*Аналіз програмного забезпечення.* Основною перевагою використання програмних засобів є перехід від суб'єктивного та якісного аналізу до об'єктивного та кількісного. Основним недоліком при цьому можна вважати складність налаштування та можливі похибки опису зображення.

Програмні комплекси оброблення біомедичних зображень (БМЗ) дають змогу отримувати зображення за допомогою фотокамери, відеокамери, сканера, зчитування з вже існуючого файла [3,4]. Результати досліджень виводяться на екран у табличній формі, у вигляді графіків і на друк. Точність вимірювання забезпечується калібруванням програм за допомогою об'єкта-мікрометра або калібруючої лінійки. Програмні комплекси надають користувачеві широкий спектр засобів для оброблення та аналізу БМЗ та відеопотоку, зокрема в генетичних, цитологічних, гістологічних, онкологічних дослідженнях тощо. Характерними особливостями сучасних систем є високий рівень автоматизації, можливість віддаленої роботи на робочому місці та зменшення залежності від медичної відеодіагностичної апаратури. Для передавання та зберігання БМЗ і даних використовуються такі стандарти: ASTM, ASC X12, IEEE/MEDIX, NCPDP, HL7, DICOM.

| $N_2$          | Назва програми                      | Отримання з віддаленого джерела | Конвертування файла в інший формат | Налаштування параметрів зображення<br>(висота, ширина) | Редагування зображення | Конвертація в інші кольорові базиси | автоматизованому / автоматичному режимі<br>Виділення об'єктів в ручному | Обчислення характеристичних ознак<br>(площа, периметр, кут нахилу тощо) | Визначення максимальних та мінімальних<br>координат об'єкта | Використання плагінів | Використання сценаріїв | Формування звітів | Передача даних у зовнішнє програмне<br>забезпечення | Друк           | Налаштування параметрів роботи програми | Калібрування програми    | Наявність системи допомоги |
|----------------|-------------------------------------|---------------------------------|------------------------------------|--------------------------------------------------------|------------------------|-------------------------------------|-------------------------------------------------------------------------|-------------------------------------------------------------------------|-------------------------------------------------------------|-----------------------|------------------------|-------------------|-----------------------------------------------------|----------------|-----------------------------------------|--------------------------|----------------------------|
| 1              | ImageTool v.2.00                    | $^{+}$                          | $+$                                | $^{+}$                                                 | $^{+}$                 | $^{+}$                              | $+/-/-$                                                                 | $+$                                                                     | $\blacksquare$                                              | ÷,                    | $+$                    | $^{+}$            | $\overline{\phantom{a}}$                            | $^{+}$         | $\ddot{}$                               | $\overline{a}$           | $\! + \!$                  |
| $\overline{c}$ | ImageWarp                           | L.                              | $^{+}$                             | $\ddot{}$                                              | $\ddot{+}$             | $\overline{a}$                      | $+/-/-$                                                                 | $\ddot{}$                                                               | ÷,                                                          | $^{+}$                | $\ddot{}$              | $^{+}$            | $\overline{\phantom{a}}$                            | $+$            | $+$                                     | $\overline{a}$           | $^{+}$                     |
| 3              | "ИМАДЖЕР-ЦГ"                        | $\overline{a}$                  | $+$                                | $^{+}$                                                 | $\ddot{}$              | $\blacksquare$                      | $+/-/-$                                                                 | $\ddot{}$                                                               | $\overline{\phantom{a}}$                                    | $\overline{a}$        | $\mathbf{r}$           | $^{+}$            | $\overline{a}$                                      | $^{+}$         | $^{+}$                                  | $\overline{\phantom{a}}$ | $^{+}$                     |
| 4              | ВидеоТесТ-Морфо<br>3.2              | $^{+}$                          | $^{+}$                             | $+$                                                    | $^{+}$                 | $^{+}$                              | $+/+/-$                                                                 | $^{+}$                                                                  |                                                             | $^{+}$                | $^{+}$                 | $^{+}$            |                                                     | $^{+}$         | $^{+}$                                  | L                        | $+$                        |
| 5              | ВидеоТесТ-<br>Морфология 5.0        | $+$                             | $^{+}$                             | $^{+}$                                                 | $^{+}$                 | $^{+}$                              | $+/+/+$                                                                 | $^{+}$                                                                  | L,                                                          | $+$                   | $^{+}$                 | $^{+}$            | $^{+}$                                              | $+$            | $^{+}$                                  | $^{+}$                   | $^{+}$                     |
| 6              | <b>Micromed Images</b>              | $^{+}$                          | $^{+}$                             | $^{+}$                                                 | $^{+}$                 | $\overline{\phantom{a}}$            | $+/-/-$                                                                 | $^{+}$                                                                  | ÷                                                           | ÷,                    | $^{+}$                 | $^{+}$            | $\overline{a}$                                      | $^{+}$         | $^{+}$                                  | $\overline{\phantom{0}}$ | $^{+}$                     |
| 7              | <b>ScreenMeter</b>                  | $\overline{a}$                  | $\sim$                             | $^{+}$                                                 | $\overline{a}$         | $\overline{a}$                      | $+/-/$                                                                  | $\ddot{}$                                                               |                                                             | L.                    | $\overline{a}$         | $\ddot{}$         | $\overline{a}$                                      | $\overline{a}$ | $^{+}$                                  | $\frac{1}{2}$            | $\ddot{}$                  |
| 8              | ImageExpert Pro 3                   | ÷,                              | $+$                                | $^{+}$                                                 | $^{+}$                 | $^{+}$                              | $+/+/-$                                                                 | $^{+}$                                                                  |                                                             | $^{+}$                | $^{+}$                 | $^{+}$            | $\overline{a}$                                      | $^{+}$         | $^{+}$                                  |                          | $\ddot{}$                  |
| 9              | ImageExpert <sup>TM</sup> Gauge     | $\frac{1}{2}$                   | $^{+}$                             | $^{+}$                                                 | $^{+}$                 | $^{+}$                              | $+/+/-$                                                                 | $\ddot{}$                                                               | ÷,                                                          | $^{+}$                | $\ddot{}$              | $\ddot{}$         | $\overline{a}$                                      | $^{+}$         | $^{+}$                                  | $\overline{a}$           | $\ddot{}$                  |
| 10             | <b>AnalySIS</b> Five                | ä,                              | $^{+}$                             | $^{+}$                                                 | $^{+}$                 | $^{+}$                              | $+/+/-$                                                                 | $^{+}$                                                                  |                                                             | $^{+}$                | $\ddot{}$              | $\ddot{}$         | $\overline{a}$                                      | $^{+}$         | $^{+}$                                  | ÷,                       | $\ddot{}$                  |
| 11             | <b>BioVision</b>                    | $\overline{a}$                  | $^{+}$                             | $^{+}$                                                 | $^{+}$                 | $^{+}$                              | $+/+/-$                                                                 | $^{+}$                                                                  |                                                             | $^{+}$                | $^{+}$                 | $^{+}$            | $\overline{a}$                                      | $^{+}$         | $^{+}$                                  | $\overline{a}$           | $^{+}$                     |
| 12             | QCapture PRO 6.0                    | $\blacksquare$                  | $+$                                | $^{+}$                                                 | $^{+}$                 | $^{+}$                              | $+/+/-$                                                                 | $\ddot{}$                                                               | ÷,                                                          | $^{+}$                | $\ddot{}$              | $\ddot{}$         | $\overline{a}$                                      | $^{+}$         | $^{+}$                                  | $\frac{1}{2}$            | $\ddot{}$                  |
| 13             | <b>Motic Images</b><br>Advanced 3.2 | $^{+}$                          | $^{+}$                             | $^{+}$                                                 | $+$                    | $^{+}$                              | $+/+/+$                                                                 | $+$                                                                     | $+$                                                         | $+$                   | $^{+}$                 | $+$               | $^{+}$                                              | $^{+}$         | $^{+}$                                  |                          | $+$                        |
| 14             | MCID <sup>™</sup> Core              | $\overline{\phantom{a}}$        | $+$                                | $^{+}$                                                 |                        | $^{+}$                              | $+/+/-$                                                                 | $\ddot{}$                                                               | ÷,                                                          | $+$                   | $^{+}$                 | $^{+}$            | $\overline{a}$                                      | $+$            | $+$                                     |                          | $+$                        |
| 15             | Image-Pro Plus 6.2                  | $^{+}$                          | $+$                                | $^{+}$                                                 | $^{+}$                 | $^{+}$                              | $+/+/-$                                                                 | $\ddot{}$                                                               | $\blacksquare$                                              | $^{+}$                | $^{+}$                 | $^{+}$            | $\overline{a}$                                      | $^{+}$         | $^{+}$                                  | ÷,                       | $\ddot{}$                  |
|                | 16 MetaMorph 7.5                    | $\overline{a}$                  | $^{+}$                             | $^{+}$                                                 | $^{+}$                 | $^{+}$                              | $+/+/-$                                                                 | $\ddot{}$                                                               | ÷,                                                          | $^{+}$                | $^{+}$                 | $^{+}$            | $\overline{a}$                                      | $^{+}$         | $^{+}$                                  | $\overline{a}$           | $\ddot{}$                  |
| 17             | ImageJ (NIH, USA)                   | ÷,                              | $+$                                | $^{+}$                                                 | $^{+}$                 | $^{+}$                              | $+/-/-$                                                                 | $^{+}$                                                                  | $\blacksquare$                                              | $^{+}$                | $^{+}$                 | $^{+}$            | $\overline{a}$                                      | $^{+}$         | $^{+}$                                  | $\overline{a}$           | $\ddot{}$                  |
| 18             | Pixels                              | $\overline{a}$                  | $\overline{\phantom{a}}$           | $^{+}$                                                 | $^{+}$                 | $\overline{a}$                      | $+/-/$                                                                  | $^{+}$                                                                  | $\overline{a}$                                              | $\overline{a}$        | $\overline{a}$         | $^{+}$            | $\overline{a}$                                      | $^{+}$         | $^{+}$                                  | $\overline{a}$           | $\ddot{}$                  |
| 19             | NIH Image                           | $\overline{a}$                  | $+$                                | $^{+}$                                                 | $^{+}$                 | $^{+}$                              | $+/+/+$                                                                 | $^{+}$                                                                  | $^{+}$                                                      | $^{+}$                | $\ddot{}$              | $^{+}$            | $^{+}$                                              | $^{+}$         | $^{+}$                                  | $\overline{a}$           | $^{+}$                     |
| 20             | Xite v3.45                          | $\overline{\phantom{a}}$        | $\overline{\phantom{a}}$           | $^{+}$                                                 | $^{+}$                 | $\blacksquare$                      | $+/-/$                                                                  | $^{+}$                                                                  | $\blacksquare$                                              | ÷,                    | $\Box$                 | $^{+}$            | $\overline{a}$                                      | $^{+}$         | $^{+}$                                  | $\overline{a}$           | $\ddot{}$                  |
| 21             | ДиаМорф                             | $\overline{a}$                  | $+$                                | $\overline{+}$                                         | $^{+}$                 | $^{+}$                              | $+/+/+$                                                                 | $\ddot{}$                                                               | $^{+}$                                                      | $^{+}$                | $^{+}$                 | $^{+}$            | $^{+}$                                              | $^{+}$         | $^{+}$                                  |                          | $+$                        |

**Порівняльна характеристика програмного забезпечення САМ**

Порівнювали сучасні САМ за такими параметрами (таблиця):

• спосіб вводу інформації: зображення приймається із давача в реальному часі (підтримка найпоширенішої сьогодні технології MCI/TWAIN) чи завантаження з жорстких носіїв даних;

• режими роботи алгоритмів сегментації: ручний (оператор у ручному режимі виділяє об'єкти інтересу на зображенні), автоматизований (оператор вводить деяку початкову інформацію (проводить навчання), після чого програма проводить сегментацію самостійно) чи автоматична сегментація (система на основі запрограмованих алгоритмів та відомих параметрів проводить сегментацію самостійно);

• попереднє оброблення вхідного зображення: забезпечення програми можливістю додаткового оброблення зображення (видалення шумів, корекція яскравості, контрасту, фільтрація, виділення поля уваги, тощо);

• обчислення характеристичних ознак: набір ознак, що компактно описують зображення. Найвикористовуваніші параметри такі: периметр, площа, ядерно-цитоплазматичне відношення, обчислення кутів тощо;

• обчислення статистичних ознак: інформація про групу об'єктів інтересу. До цього класу ознак належать середнє значення, середньоквадратичне відхилення, максимальне (мінімальне) значення тощо;

• виведення інформації у візуальному форматі: можливість побудови діаграм, гістограм, графіків тощо;

• взаємодія з іншим програмним забезпеченням: можливість обміну інформацією з іншими програмними засобами, наприклад, MS Word, MS Excel, MS Access, FoxPro тощо;

• використання скриптів: присутність вбудованої мови (шаблонів) для написання скриптів для пакетного оброблення даних;

• технічна документація: наявність додаткової інформації про систему.

*Аналіз апаратного забезпечення.* Типова структура апаратної частини САМ складається зі системи введення зображень (СВЗ), побудованої на базі мікроскопа, відеокамери або фотокамери, комп'ютера з програмним забезпеченням і принтера [1, 3, 4]. СВЗ є складним компонентом, структура якого залежить від класу системи і містить світловий мікроскоп, камеру, фотоадаптер, пристрій зміни поточного об'єктива, пристрій фокусування, пристрій переміщення предметного стола, пристрій подачі зразків та пристрій освітлення (рис. 1). СВЗ може будуватись на основі цифрового або фотоадаптованого мікроскопів і камери.

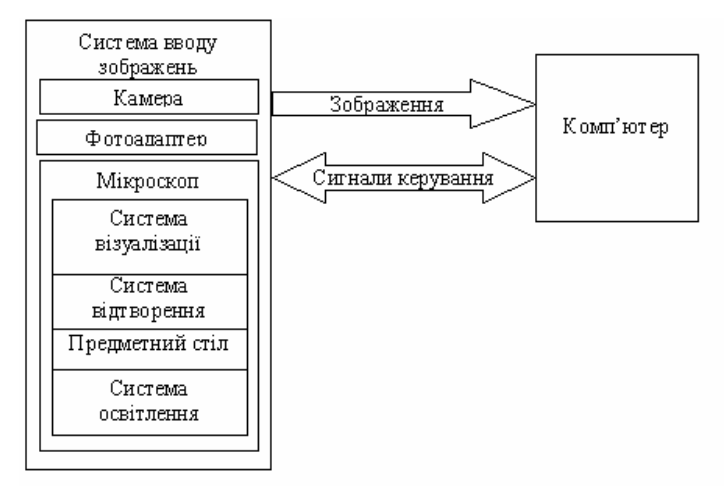

*Рис. 1. Структура апаратної складової САМ*

Основними характеристиками комп'ютера, які забезпечують мінімальний рівень швидкодії системи, є наявність процесора з частотою 1 ГГц, оперативної пам'яті обсягом не меншим за 1 ГБ та інтерфейсних плат USB або IEEE для отримання зображення або відеопотоку з камери.

Проведений аналіз апаратної складової САМ орієнтований на проектування системи на основі промислових компонентів. Питання синтезу альтернативних рішень при структурному проектуванні САМ розглянуті в роботі [5].

Іншим напрямком вдосконалення систем автоматизації медичних експериментів є використання наявних електронно-вакуумних трубок у поєднанні з технологією програмнокерованих растрів, яка полягає у програмному формуванні розгортки [6].

*Метою статті* є вибір принципів розроблення відеоскопа, аналіз його основних компонентів і розроблення алгоритмів пошуку зображень за взірцем.

#### **Виклад основного матеріалу**

**С***труктур***а** *системи автоматизації медичних досліджень.* У роботах [6–8] детально висвітлено технологію програмно-керованого введення зображень з надвисокою роздільною здатністю для дослідження запрограмованої смерті (апопотозу) клітин пухлин людини. На основі даної технології побудований інформаційний відеоскоп, який може використовуватися в системах автоматизації медичних досліджень. Проведений аналіз систем автоматизації медичних досліджень показав [1–7], що для зменшення вартості, термінів і розширення галузей застосування розробляти такі системи досліджень доцільно на основі інтегрованого підходу, який охоплює інформаційні технології, методи та засоби аналітичної обробки даних, моделювання, прогнозування та прийняття рішень і ґрунтується на таких принципах: системності, змінного складу обладнання, модульності, відкритості та сумісності. Архітектуру системи автоматизації медичних досліджень зі змінним складом обладнання наведено на рис. 2. Вона складається із ядра та чотирьох підсистем.

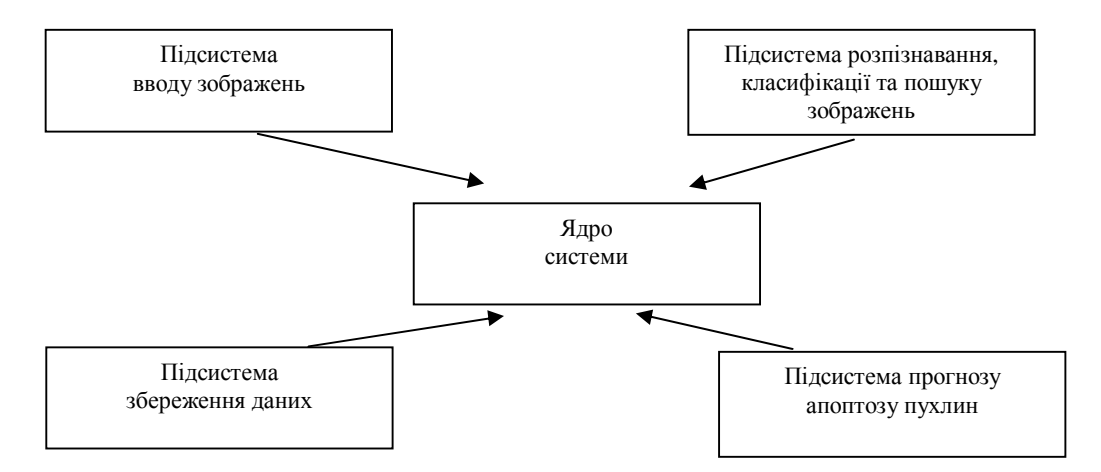

*Рис.2. Структура системи автоматизації медичних досліджень*

Ядро системи автоматизації медичних досліджень є постійним за складом програмного та апаратного забезпечення і має властивість до розширення. Воно містить персональний комп'ютер, адаптер інтерфейсів і базові програмні засоби, які управляють роботою системи автоматизації медичних досліджень.

Перша підсистема – це підсистема введення зображень. Вона містить апаратні і програмні засоби керування введенням зображень, засоби обробки, покращення чутливості та роздільної здатності. Як апаратні засоби використано електронно-вакуумні трубки, на основі яких реалізовано зчитування інформації за методом програмно-керованих растрів. Керують роботою апаратних засобів за допомогою програмного забезпечення введення зображень. Завдяки використанню методу програмно-керованих растрів забезпечено підвищення роздільної здатності та чутливості зображень мікрооб'єктів.

Друга підсистема – це підсистема розпізнавання, класифікації та пошуку візуальної інформації. В ній реалізовані програмні засоби пошуку зображень за взірцем, класифікації зображень мікрооб'єктів.

Третя підсистема – це БД проведених експериментів з використанням різноманітних протипухлинних агентів із зображенням клітин та інтелектуальними засобами пошуку зображень. БД містить інформацію про проведені експерименти, їхні параметри, використано реагенти та зображення мікрооб'єктів.

Четверта підсистема – це засоби прогнозу на основі використання моделей апоптозу ракових клітин. Вона реалізована як програмні засоби прогнозування запрограмованої смерті клітин з використанням апарату штучних нейронних мереж.

Розглянемо підсистему пошуку, розпізнавання та класифікації візуальної інформації**,**  яка призначена для організації пошуку зображень ракових клітин у БД, розпізнаванні клітинних мікрооб'єктів і їх класифікації. Опишемо детальніше алгоритми пошуку зображень за взірцем.

*Алгоритми пошуку зображень за взірцем.* Опис форми об'єкта ґрунтується на аналізі його ознак. Основними метричними ознаками для розпізнавання об'єкта є периметр (довжина контуру) *P* та площа *S* об'єкта [9,10]. Ознаки площі та периметра є інваріантні відносно переміщень та поворотів, проте неінваріантні відносно спотворень. Проте відношення периметра та площі є інваріантними відносно всіх афінних перетворень. Крім цих ознак використаємо ще такі: ексцентриситет – відношення великої  $D_{\text{max}}$  та малої осей  $D_{\text{min}}$  зображення об'єкта і

колоподібність визначається як:  $T = 4\pi \frac{3}{2}$  $\overline{1}$  $\left(\frac{S}{\gamma}\right)^{2}$ l  $=4\pi \left( \frac{S}{R^2} \right)$ *P*  $T = 4\pi \left( \frac{S}{\gamma} \right)$  (ознаки інваріантні відносно афінних перетворень).

Для пошуку подібних зображень застосовано квантовану гістограму. Кожна клітина на цитологічному зображенні представлена обмеженою палітрою кольорів. Для векторного квантування кольорів у зображенні кожної окремої клітини застосовується метод *k*-середніх у RGB колірному просторі. Кількість кластерів визначена експериментально і дорівнює 8.

Колірна ознака зображення клітин формується як набір значень кольору кожного кластера і його відносного розміру. Довжина кольорової ознаки залежить від визначеної (заданої) кількості кластерів. Введемо позначення: *А* – перше зображення, *К А* – кількість кластерів для зображення *А*, *I<sup>і</sup>* – значення кольору *і*-го кластера, *S<sup>і</sup>* – відносний розмір *і*-го кластера. Колірна ознака f<sup>А</sup> для зображення *А* визначається так:

$$
f_A = \{(I_i, S_i) | I_i \in \{R, G, B\}, R, G, B \in \{0, 1, \dots, 255\},\
$$
  

$$
0 \le S_i \le 1, \sum_{i \in K} S_i = 1, 1 \le i \le K^A
$$

Ця схема представлення є компактною і виділяє найбільш значимі і відмінні кольори в зображенні клітини.

Для двох заданих зображень *А* і *В* їхні колірні характеристики є відповідно  $f_A = \{(I_i^A, S_i^A) | 1 \le i \le K^A\}$  та  $f_B = \{(I_j^B, S_j^B) | 1 \le j \le K^B\}$ . Визначимо відстань між будь-якими двома кольорами як евклідову відстань:

$$
W(I_i^A, S_j^B) = ||I_i^A - I_j^B|| = \sqrt{\left(R_{I_i^A} - R_{I_j^B}\right)^2 + \left(G_{I_i^A} - G_{I_j^B}\right)^2 + \left(B_{I_i^A} - B_{I_j^B}\right)^2}
$$
(1)

Визначимо колір  $I_k^B$  в зображенні *B*, який має мінімальну відстань до заданого кольору  $\,I_i^A$ :

$$
k = \arg\min_{j \in K^B} W(I_i^A, I_j^B)
$$
 (2)

Знайдене *k* використовується, щоб обчислити міру відстані:

$$
D[(I_i^A, S_i^A), f_B] = |S_i^A - S_k^B| \cdot W(I_i^A, I_k^B)
$$
\n(3)

між *і*-м елементом ознаки  $(I_i^A, S_i^A)$  і ознакою  $f_B$ . Відносні розміри областей  $S$  використовуються як вагові коефіцієнти. Так, для кожного кольору в зображенні *А* знаходиться найближчий колір із

зображення В. Відстань  $D[(I_j^B,S_j^B),f_A]$  може бути обчислена аналогічно. Відстань між областями  $A$ і *B* визначається так:

$$
d(A,B) = \sum_{i \in K^A} D[(I_i^A, S_i^A), f_B] + \sum_{j \in K^B} D[(I_j^B, S_j^B), f_A]
$$
(4)

Тепер опишемо алгоритм пошуку для знаходження найкращої відповідності між ознакою кольору зображення-запиту *А* і ознакою кольору зображення *B* у базі даних. Він ґрунтується на обчисленні відстані *d*.

Вхід: два *RGB* зображення *A* і *B* і кількість кластерів *K*.

Алгоритм:

1) на першому кроці проводимо кластеризацію обох зображень *А* і *В*, використовуючи метод *k*-середніх на *К* кластерів. Отримуємо матриці міток  $L^A$ ,  $L^B$  та кольори кожного кластера  $I^A$ ,  $I^B$ .

2) на основі розміток  $L^A$ ,  $L^B$  знаходимо для кожного сегмента зображення відносний розмір  $S_i^A$  і  $S_i^B$ як

$$
S_i = \frac{L_i}{N \cdot M},
$$

де *N* – ширина, *М* – висота зображення. Зберігаємо ознаки f*<sup>A</sup>* та f*B*.

3) — у циклі по  $1 \le i \le K$  для кожного  $I_i^A$ , використовуючи формули (1) і (2), знаходимо мітку *k* сегмента, що має найближчий колір. Використовуючи формулу (3), обчислюємо міру відстані між поточним елементом ознаки  $(I_i^A, S_i^A)$  і ознакою  $f_B$ . Знаходимо суму:

$$
\sum_{i \in K^A} D[(I_i^A, S_i^A), f_B].
$$

4) виконуємо третій крок для зображення *B*.

5) обчислюємо відстань *d* між зображеннями *А* і *B* за формулою (4).

Тепер ми використовуємо значення відстані *d* для міри відмінності протягом пошуку.

На основі наведених ознак представимо алгоритм пошуку зображень за взірцем. БД містить близько 500 повноколірних зображень з галереї фотографій пухлинних клітин. Сегментацію зображень і обчислення їх ознак окремих пухлинних клітин здійснюють під час створення БД.

Ознаки форми зберігаються у вигляді вектора. Таке представлення спрощує процес подальшої обробки даних. Колірна ознака зберігається у вигляді таблиці, в якій для кожного кластера у колірному просторі зберігається значення компонент *R*, *G*, *B* і площа кластера S. Попереднє оцінювання подібності клітин здійснюють обчисленням відстані між ними у колірному просторі. Після цього формується масив кандидатів. Остаточне рішення про подібність приймається порівнянням ознак форми клітини вхідного зображення з кожним елементом масиву кандидатів. Кандидати, подібність яких із вхідним зображенням більша за деякий заданий поріг, визнаються подібними.

Відбір об'єктів відбувається як на основі усіх визначених ознак, так і на основі окремої вибірки ознак. Приклад пошуку подібних об'єктів на основі площі та колоподібності наведено на рис. 3, а приклад вибірки зображень клітин в БД – на рис. 4.

Пошук в БД відбувається за таким алгоритмом:

- 1. Відбір ознак та визначення порогів подібності.
- 2. Перевірка подібності між *i* ознакою об'єкта запиту та *і* ознакою *n-*го об'єкта в БД.

3. Якщо *n-*й об'єкт БД не задовольняє умову подібності, то він вилучається з подальшої обробки.

4. Якщо в БД не залишилось об'єктів, що задовольняють обрані критерії, то виконується перехід до пункту 6.

5. Якщо після перевірки подібності за *і*-ю ознакою в БД залишились об'єкти, то вибирається *і+*1 ознака, і переходять до пункту 3.

6. Виведення результатів пошуку.

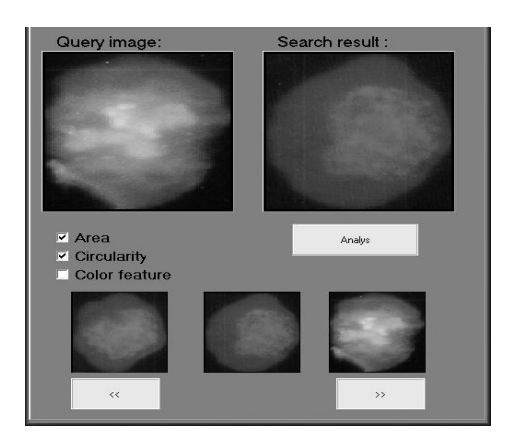

*Рис. 3. Пошук клітин в базі даних на основі ознак площі та колоподібності*

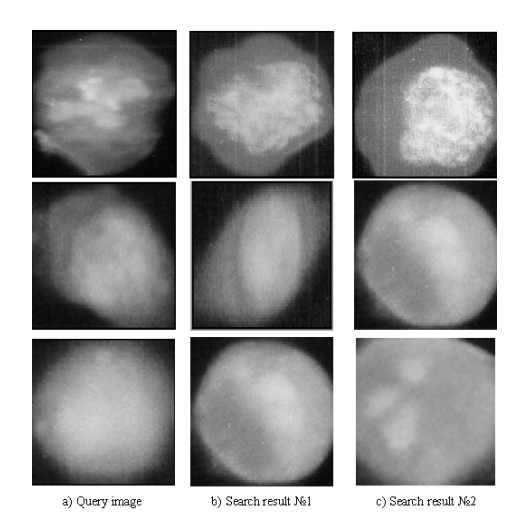

*Рис. 4. Вибірка зображень клітин на основі ознак кольору і форми*

Обчислювальну складність даного алгоритму пошуку можна обчислити так:

$$
SKL = N + \sum_{i=1}^{Q-1} n_i ,
$$

де *N* – кількість об'єктів в БД, *Q* – кількість відібраних ознак, *n<sup>i</sup>* – кількість об'єктів, що залишилась в БД, після проведення *і*-ї перевірки.

## **Висновки**

Для зменшення вартості, термінів розроблення і розширення галузей застосування систему автоматизації медичних досліджень запропоновано реалізовувати на основі інтегрованого підходу, який охоплює сучасні апаратні засоби, інформаційні технології обробки зображень, методи аналітичної обробки даних і ґрунтується на таких принципах: системності, змінного складу обладнання, модульності, відкритості та сумісності. Розроблені алгоритми пошуку цитологічних зображень на основі виділених контурних та текстурних ознак дозволили ефективно здійснювати пошук і вибірку зображень пухлинних клітин.

1. Егорова О. В. Компьютерная микроскопия / О. В. Егорова, Е. И. Клыкова, В. Г. Пантелеев – М.: Техносфера, 2005. – 300 с. 2. Егорова О. В. С микроскопом на "ты". Шаг в XXI век. Световые микроскопы для биологии и медицины / О. В. Егорова. – М.: Издательство "Репроцентр М", 2006.  $-416$  с.: ил. 3. Березький О.М. Інформаційно-аналітична система дослідження та діагностування пухлинних клітин на основі аналізу їх зображень / О.М. Березький, Ю.М. Батько, Г.М. Мельник // *Вісник Хмельницького національного університету. – 2008. – №3, Т.1. – С.120–130. 4. Звіт про науково-дослідну роботу на тему: "Інформаційно-аналітична система для дослідження і діагностування пухлинних (ракових) клітин людини на основі аналізу їх зображень" (заключний) /*  [О.М. Березький, Ю.М. Батько, Г.М. Мельник та ін.] – Тернопіль: ТНЕУ, 2009. – 257 с. 5. Березький *О.М. Синтез альтернативних рішень при структурному проектуванні систем автоматизованої* мікроскопії / О.М. Березький, Ю.М. Батько, Г.М. Мельник // Науковий вісник НЛТУ України: зб. наук.-техн. праць. – Львів: РВВ НЛТУ України. – 2009. – Вип. 19.5. – С. 258–268. 6. Грицик В.В. *Інформаційний відеоскоп надвисокої роздільної здатності для дослідження запрограмованої* смерті (апоптозу) клітин пухлин людини / В.В. Грицик, Р.С. Стойка, В.В. Грицик, Ю.В. Опотяк, І.Г. Цмоць, О.Ю. Ключівська // Інформаційні технології і системи. - 2005. - №1. - Т.8. - С. 5-10. *7. Грицик В.В. Інформаційний відеоскоп як система автоматизації експерименту з можливістю вводу зображень з високою роздільною здатністю та чутливістю для клітинної мікроскопії /*  В.В. Грицик, Ю.В.Опотяк, І.Г. Цмоць // Інформаційні технології і системи. - 2005. - №1. Т.8. -*С. 52–60. 8. Міжнародний проект УНТЦ 1702 "Інформаційний відеоскоп надвисокої роздільної здатності для дослідження запрограмованої смерті (апоптозу) клітин пухлин людини". 9. Berezsky O. Image search and retrieval application / O.Berezsky, G.Melnyk, Yu Bat'ko // Proceedings of the 2-th international conference on computer science and information technologies (CSIT'2007). – Lviv, Ukraine, 2007. – P. 121–122. 10. Berezsky O. Biomedical image search and retrieval algorithms / O.Berezsky, G.Melnyk, Yu Bat'ko // Computing. – 2008. – Vol. 7. Issues 1. – P. 108–113.*